# **Federal Reporting Office Hours**

**Special Programs and Data** 

November 2023

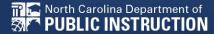

# Automated Captioning for Participants in WebEx

# Option 1: Caption and Highlights Panel

- Locate blue circle and dot icon on the bottom of screen.
- 2. Select icon
- A side panel will appear on the right side of the screen.

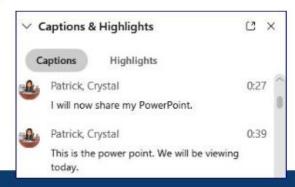

# Option 2: Closed Captioning

- Select the Closed Captioning (CC) icon
  - Captions will appear on the bottom of screen.
- Grab and move to desired location

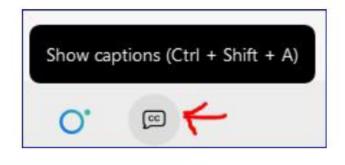

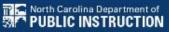

# **Active Child Count**

**December Child Count** 

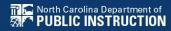

# **Active Child Count:** Reminders

- It captures reporting data on students receiving special education as of December 1st
- December Child Count is used to generate federal funds
- Active Child Count certification window is during the 1<sup>st</sup> three weeks in December
- Expectation that EC Director certifies Active Child Count on or before the certification due date
- If the EC Director does not certify the count, a signed and scanned verification form must be submitted to Khalilah O'Farrow-Boulware or Tory Lawrence

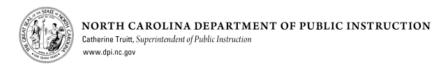

#### SAMPLE Child Count Verification Form (Form Must Be Typed or Printed)

| Date:                                                       |
|-------------------------------------------------------------|
|                                                             |
| LEA Name:                                                   |
| LEA Number:                                                 |
|                                                             |
| Number of Students with Disabilities reported on 12/1/2023: |
|                                                             |
| Name of authorized Exceptional Children Personnel: (Print)  |
|                                                             |
| Authorized Exceptional Children Signature:                  |

#### Scan and Email Child Count Verification Form to:

Khalilah O'Farrow-Boulware or Tory Lawrence

khalilah.ofarrow@dpi.nc.gov or tory.lawrence@dpi.nc.gov

(\*Must be printed and signed prior to email)

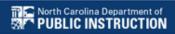

# **April Child Count: Resources**

Go to ECATS Main Menu > Resources

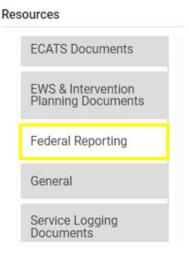

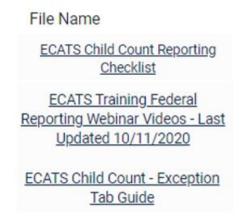

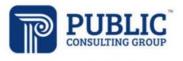

Solutions that Matter

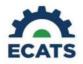

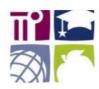

#### **ECATS Federal Reporting Webinar Videos**

| Link/Topic & Description                                                                                                    | Module            | Release Date     |
|----------------------------------------------------------------------------------------------------|-------------------|------------------|
| ECATS Webinar – Child Count Reporting  This webinar will review how to run the Child Count report to see who is included, how to retrieve and read the report, and how to resolve any exceptions. | Special Education | December 2, 2019 |

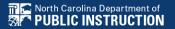

# **April Child Count: Resources**

#### ECATS Main Menu > Resources

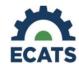

#### Student Record Review Checklist to Ensure Accuracy for Child Count

| ECATS Screens/Workspace                           | What to check                                                                                                    |
|---------------------------------------------------|----------------------------------------------------------------------------------------------------|
| Student History page                              | The student must have been enrolled in the district on or before the count period date (12/1 for December Count or 4/1 for April Count).  Look for Student Enrollment event and verify Event Date is correct.                                                                      |
| Student History page                              | Students with an Initial referral after 7/1/2019 must have Parental Consent for services response documented to be included.                                                                                                    |
| Student History page or<br>Finalized IEP document | The student must have a finalized IEP/PSSP/CSP event that is valid on the count period date (12/1 for December Count or 4/1 for April Count).  Check Begin Date and End Date on Student History page.  OR  Check From and To dates on finalized IEP document for most current IEP. |

#### **ECATS Child Count Warnings and Exceptions Guide**

#### **Key Points:**

- · Warnings do not need to be addressed in order to certify the Child Count.
- · Errors must be corrected prior to certification.
- Students must have a current IEP on the child count date (12/1 or 4/1) in order to be included.
- Students with an Initial referral after 7/1/2019 must have Parental Consent for services response documented to be included.

| Warning<br>Type | Exception                               | Action                                                                                                    |
|-----------------|-----------------------------------------|----------------------------------------------------------------------------------------------------|
| Error           | ls Duplicated                           | Same student ID exists on another LEA's Child Count. Work with the other LEA where the student duplicated to determine which district needs to resolve this via exclusion in ECATS. Find LEA Data Manager here. Once the student is excluded both districts should click Update Report on the Student Level Report View Page to clear the error. |
| Warning         | Potential Duplicates                    | Student has similar demographic-level information as another student at a different, or within the same, LEA but has a different ID. Resolve via exclusion if student is actually a duplicate. No action required if student is not a duplicate.                                                                                                 |
| Error           | School Code is Blank                    | Student is missing a school code. Update this in PowerSchool. If School Code exists in PowerSchool, submit a ZenDesk ticket for it to be corrected in ECATS.                                                                                                    |
| Error           | Grade is Blank                          | Student is missing a grade code. Update this in PowerSchool. If grade exists in PowerSchool, submit a ZenDesk ticket for it to be corrected in ECATS.                                                                                                    |
| Error           | PK Grade Check                          | Student is greater than 5 years old and is being counted in Pre-K. Verify student grade, update in PowerSchool if it is incorrect.                                                                                                    |
| Error           | Developmental Delay Age Not Appropriate | Student that is 8 or older and has DD Eligibility. If no new eligibility exists on or before 12/1 (December) or 4/1 (April), exclude student from count.                                                                                                    |
| Warning         | Setting Age Not Appropriate             | Students' age is not appropriate for the setting on the count period date, this is a warning and can be ignored.                                                                                                    |

Child Count report available to review data

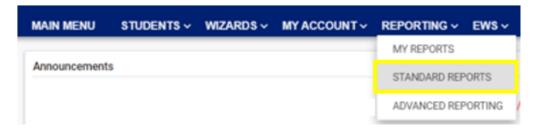

|                      | Sc                                            | cheduled Reports                                       |
|----------------------|-----------------------------------------------|--------------------------------------------------------|
| Early Warning System | Accommodations Report School/Grade/Class/Test | Exit Count                                             |
| FANA 0               | Caseloads as of a Point in Time               | IEP Services Report with Location (xls)                |
| FAM-S                | Caseloads Report Admin (xls)                  | IEP Services Report with Location/Transportation (xls) |
| General              | Child Count                                   | IEP Services Report with Minutes (xls)                 |
|                      | Compliance by Case Manager (xls)              | Indicator 11                                           |
| Progress Monitoring  | Compliance by School (xls)                    | Indicator 7                                            |
| One in Laurina       | Compliance by Students (xls)                  | Missing Progress Report (xls)                          |
| Service Logging      | Compliance Summary (PDF)                      | Overdue Eligibility/IEP Report (xls)                   |
| Special Education    | Contacts Report (PDF)                         | Progress Report Status (PDF)                           |
|                      | ESY By School By Case Manager (xls)           | Projected/Missed Eligibility Meetings (xls)            |
|                      | ESY by Service (xls)                          | Projected/Missed IEP Meetings (xls)                    |

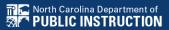

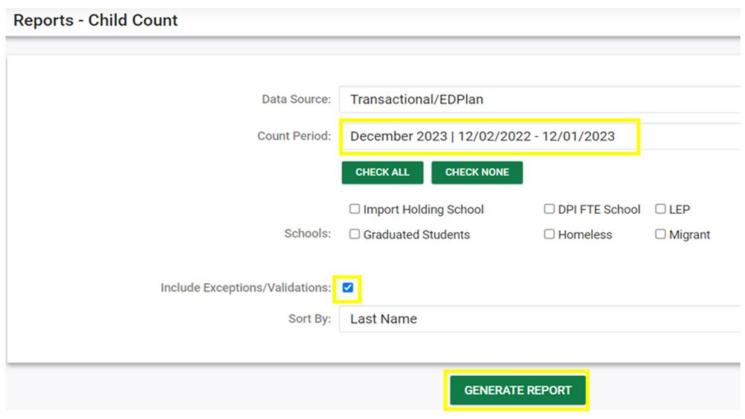

| MAIN MENU     | STUDENTS > | WIZARDS >    | MY ACCOUNT ~ | REPORTING V    | EWS ~    | ADMIN ~ 🛗 |
|---------------|------------|--------------|--------------|----------------|----------|-----------|
| SCHOOL SYSTEM | REPORTING  | ✓ SYSTEM INF | O SUMMARY    | ADMINISTRATION | <b>'</b> |           |

Your report is number 6 in line for generation.

An e-mail will be sent to 'khalilah.ofarrow@dpi.nc.gov' when it is complete.

When the report has successfully generated, you will find it in either the Saved System Reports section at the bottom of the Reports Page or on the My Reports Page.

The email will provide you with details.

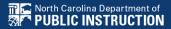

| MAIN MENU   | STUDENTS V | WIZARDS ~ | MY ACCOUNT ~ | REPORTING ~  | EWS ~  |
|-------------|------------|-----------|--------------|--------------|--------|
|             |            |           |              | MY REPORTS   |        |
| Announcemen | ts         |           |              | STANDARD REP | ORTS   |
|             |            |           |              | ADVANCED REP | ORTING |
|             |            |           |              |              |        |

| Report      | Date Created        | <u>Created By</u>        |
|-------------|---------------------|--------------------------|
| Child Count | 10/19/2023 16:08:00 | Khalilah Sabreen OFarrow |

| Region     | District                   | School | StudentID | Is Duplicated | Potential     | School<br>Code is<br>Blank | Grade is<br>Blank | PK Grade<br>Check |   | Setting Age<br>Not<br>Appropriate | Provision of<br>Services Parental<br>Consent Date is<br>blank | Race | StudentID | IsLEP |
|------------|----------------------------|--------|-----------|---------------|---------------|----------------------------|-------------------|-------------------|---|-----------------------------------|---------------------------------------------------------------|------|-----------|-------|
| Region ABC | ABC County                 | ECATS  | ABC123    |               | Potential Dup |                            |                   |                   |   |                                   | X                                                             |      |           |       |
| Region ABC | ABC County                 | ECATS  | ABC234    |               |               |                            |                   |                   |   |                                   |                                                               |      |           |       |
| Region ABC | ABC County                 | ECATS  | ABC345    | X             | Potential Dup |                            |                   |                   |   |                                   |                                                               |      |           |       |
| Region ABC | <b>ABC County</b>          | ECATS  | ABC456    |               | Potential Dup |                            |                   |                   |   |                                   | X                                                             |      |           |       |
| Region ABC | ABC County                 | ECATS  | ABC567    |               | Potential Dup |                            |                   |                   | X |                                   |                                                               |      |           |       |
| Region ABC | ABC County                 | ECATS  | ABC678    |               | Potential Dup |                            |                   |                   |   |                                   | X                                                             |      |           |       |
| Region ABC | ABC County                 | ECATS  | ABC789    |               | Potential Dup |                            |                   |                   |   |                                   |                                                               |      |           |       |
| Region ABC | ABC County                 | ECATS  | ABC890    | X             | Potential Dup |                            |                   |                   |   |                                   | X                                                             |      |           |       |
| Region ABC | ABC County                 | ECATS  | ABC321    |               | Potential Dup |                            |                   |                   | X |                                   | X                                                             |      |           |       |
| Region ABC | ABC County                 | ECATS  | ABC432    | X             | Potential Dup |                            |                   |                   |   |                                   | х                                                             |      |           |       |
| 4 5 1      | Child Count Exceptions (A) |        |           |               |               |                            |                   |                   |   |                                   |                                                               |      |           |       |

| Total Students: | 72           |            |            |       |            |                |
|-----------------|--------------|------------|------------|-------|------------|----------------|
|                 |              |            | Age As Of  |       |            |                |
|                 | LEA          |            | Count      |       | IEP Start  | Exceptionality |
| Region          | Name         | Student ID | Period End | Grade | Date       | Category       |
| Region A        | <b>ECATS</b> | ABC123     | 13         | 7     | 2022-12-09 | AU             |
| Region A        | <b>ECATS</b> | ABC124     | 2          | PK    | 2022-04-06 | LD             |
| Region A        | <b>ECATS</b> | ABC125     | 15         | AE    | 2022-05-13 | LD             |
| Region A        | <b>ECATS</b> | ABC126     | 10         | 4     | 2022-05-25 | LD             |
| Region A        | <b>ECATS</b> | ABC127     | 9          | 3     | 2022-10-12 | LD             |
| Region A        | <b>ECATS</b> | ABC128     | 10         | 5     | 2022-09-09 | ED             |
| Region A        | <b>ECATS</b> | ABC129     | 8          | 3     | 2022-09-09 | DD             |
| Region A        | <b>ECATS</b> | ABC130     | 6          | 1     | 2022-10-03 | SI             |
| Region A        | <b>ECATS</b> | ABC131     | 9          | 4     | 2022-10-07 | ED             |
| Region A        | <b>ECATS</b> | ABC132     | 11         | 5     | 2022-06-01 | LD             |
| Region A        | <b>ECATS</b> | ABC133     | 7          | 2     | 2022-05-11 | DD             |
| Region A        | ECATS        | ABC134     | 14         | 8     | 2022-11-04 | AU             |
| Region A        | <b>ECATS</b> | ABC135     | 12         | PK    | 2022-11-29 | SI             |
| Region A        | <b>ECATS</b> | ABC136     | 13         | OS    | 2022-09-09 | ОН             |
| Region A        | <b>ECATS</b> | ABC137     | 10         | 4     | 2022-04-06 | LD             |
| Region A        | ECATS        | ABC138     | 9          | 3     | 2022-04-07 | LD             |
| Child Co        | ount Exc     | ceptions   | (+)        |       |            |                |

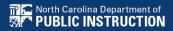

## **Child Count Report: Common Exceptions**

#### Potential Duplicates

√This is a warning; no action is needed

#### Is Duplicated

- ✓ PSU in which the student is enrolled as of December 1<sup>st</sup> includes the student in their Child Count
- ✓ PSU in which the student is not enrolled as of December 1<sup>st</sup> excludes the student from their Child Count

#### Developmental Delay Age Not Appropriate

✓ Student is age 8 or older and DD displays as the primary disability

#### Provision of Services Parental Consent Date is blank

✓ Student is missing the Provision of Services Parental Consent event

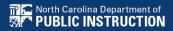

## **Child Count Report: Common Exceptions**

- Developmental Delay Age Not Appropriate
  - ✓ Student must have a finalized Eligibility Determination with new primary disability on or before December 1<sup>st</sup>
  - ✓ Check the time stamp of the finalized Eligibility Determination and the Annual Review/Addendum IEP

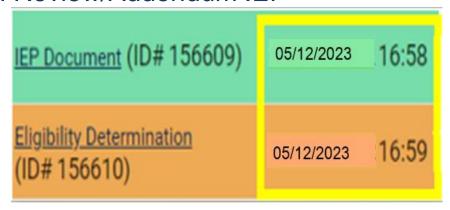

- ✓ If the Eligibility Determination with the new disability was finalized after the IEP...
  - □ Finalize a new IEP with the same information from the IEP created with the Eligibility Determination. **Note:** The new IEP will display the new primary disability.
  - □ Delete the IEP that was finalized prior to finalizing the Eligibility Determination.

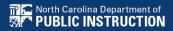

# Reminder: Student Level Report View

 After correcting data in the student record, also update the Student Level Report View to clear the error from the report

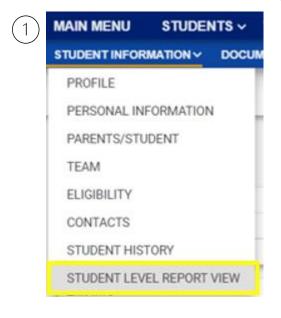

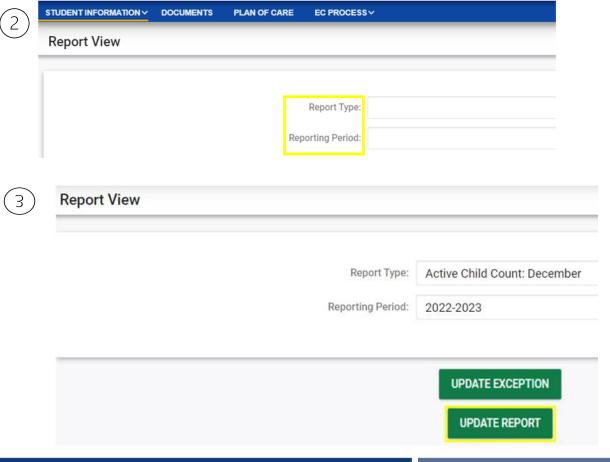

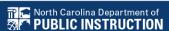

## **Child Count Report: Common Exceptions**

- Developmental Delay Age Not Appropriate
  - ✓ If no new Eligibility Determination was completed to update the student's primary disability from Developmental Delay...
    - □ Exclude the student from child count
    - □ Update the Student Level Report View

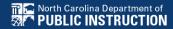

# Steps to exclude student record

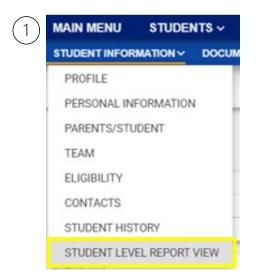

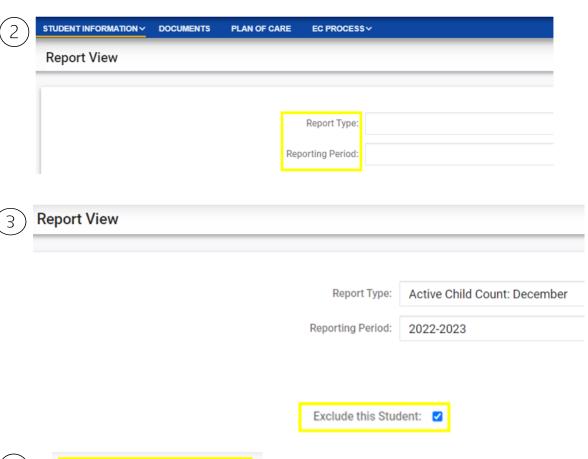

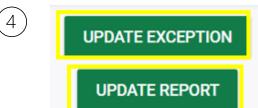

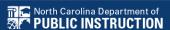

# Common Exception: Provision of Services Parental Consent Date is blank

Consent to Evaluate

CREATE CONSENT TO EVALUATE

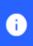

Use the link directly above to create a final parent/guardian/student Consent to Evaluate document. Then submit the response information in the fields directly below.

Consent for Services

CREATE CONSENT FOR SERVICES

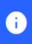

Use the link directly above to create a final parent/guardian/student consent for services document. Then submit the response information in the fields directly below.

## Reminder: Consent Response EC Process > Consent screen

Consent to Evaluate

CREATE CONSENT TO EVALUATE

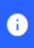

Use the link directly above to create a final parent/guardian/student Consent to Evaluate document. Then submit the response information in the fields directly below.

Consent for Services

CREATE CONSENT FOR SERVICES

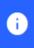

Use the link directly above to create a final parent/guardian/student consent for services document. Then submit the response information in the fields directly below.

#### Documents created for

- Consent for Eval
- Consent for Services

Remember: An open check box associated with the Consent document indicates the document was finalized, the but the Consent response has not yet been submitted on the EC Process > Consent screen.

### Reminder: Consent Response EC Process > Consent screen

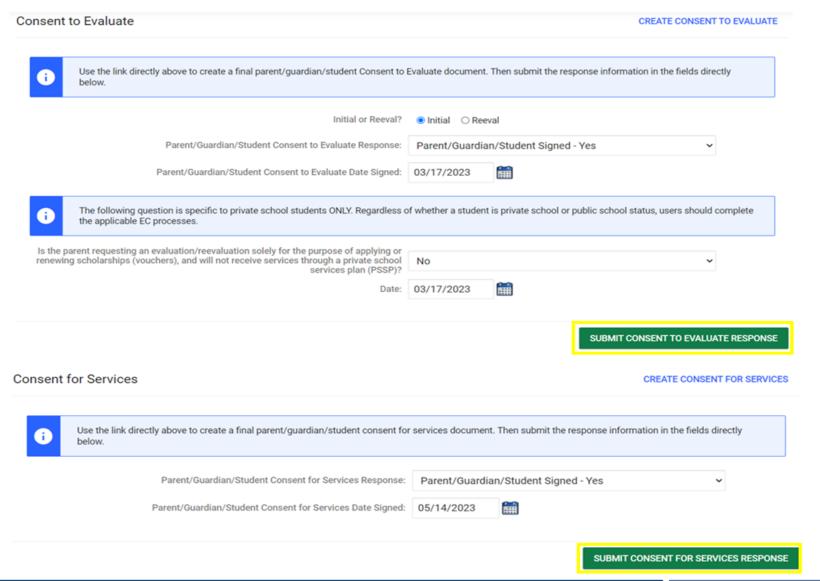

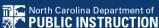

# Reminder: Consent Response Confirm the response was submitted

Documents created for

E Consent for Eval

E Consent for Services

Remember: The red E associated with the Consent document indicates the document was finalized, and the Consent response was submitted on the EC Process > Consent screen.

Student History

05/14/2023

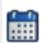

Provision of Services Parental Consent

03/17/2023

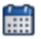

Parent Consent (Yes)

Remember: The Provision of Services Parental Consent event and Parent Consent (Yes) event on the Student History screen indicates the Consent responses were submitted on the EC Process > Consent screen.

## Reminder: Upload Consent document(s)

□Upload signed copy of Consent to Evaluate (if applicable) and Consent for Services to Documents

| Documents            |     |       |        |     |                     |
|----------------------|-----|-------|--------|-----|---------------------|
| Document             |     | Batch | Status | Del | Attachment          |
| Consent for Services | PDF |       | Final  |     | Consent for Service |
| Consent for Eval     | PDF |       | Final  |     | Signed Consent      |

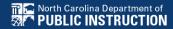

# Child Count Report: Missing Students Things to check on the Student History screen

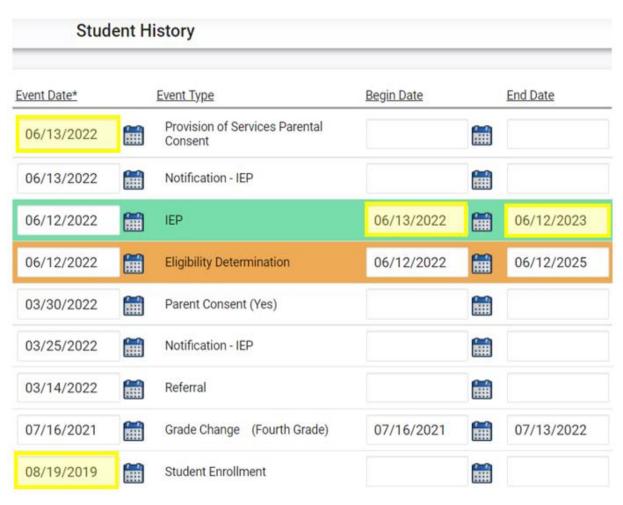

- Provision of Services
   Parental Consent
   event date on or
   before December 1
- IEP/PSSP/CSP begin date on or before December 1
- IEP/PSSP/CSP end date after December 1
- Student Enrollment date on or before December 1

# DECEMBER CHILD COUNT Q&A

We are here to answer your questions!

Feel free to type in the chat or unmute and ask anything you like!

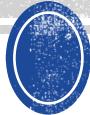

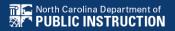

# **Other Reminders**

NC ECATS Data Managers Contact Directory Federal Reporting Office Hours Website

## **ECATS Data Managers Contact Directory**

Update the Contact Directory with any corrections and/or additions.

https://docs.google.com/document/d/1tQFdgbqV 1kqhMXN9PIGR38JrYbvR8UuZ/edit?usp=sharin g&ouid=100162846075394212010&rtpof=true&s d=true

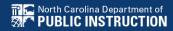

# **ECATS** website: Federal Reporting Office Hours

Access previous PowerPoints and session recordings from the ECATS website at <a href="https://www.dpi.nc.gov/districts-schools/classroom-resources/exceptional-children/every-child-accountability-tracking-system-ecats/reporting/federal-reporting-office-hours">https://www.dpi.nc.gov/districts-schools/classroom-resources/exceptional-children/every-child-accountability-tracking-system-ecats/reporting/federal-reporting-office-hours</a>

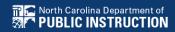

# **ECATS** website: Federal Reporting Office Hours

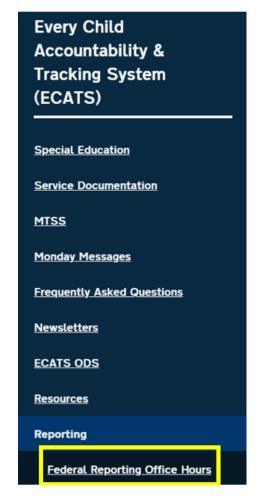

#### **Federal Reporting Office Hours**

The Office of Exceptional Children will have staff available for Federal Reporting Office Hours on the first Wednesday of each month from 10:00-10:30 a.m. and from 2:00-2:30 p.m. to provide additional support to districts with Federal Reporting questions. Student level data cannot be shared in an open forum; therefore, only general reporting and data correction questions may be addressed during the office hours. Student level data questions must be submitted via a ZenDesk ticket. To ask questions about upcoming federal reporting, please click <a href="here">here</a> to join the call.

Below is an archive of Federal Reporting Office Hour sessions. Because this is an archive, please note that some website links may change.

#### **Frequently Asked Questions**

| 2023 Federal Reporting Office Hours Resources | $\bigcirc$ |
|-----------------------------------------------|------------|
| 2022 Federal Reporting Office Hours Resources | $\bigcirc$ |
| 2021 Federal Reporting Office Hours Resources | $\bigcirc$ |